[NAT](https://zhiliao.h3c.com/questions/catesDis/37) **[陈丹威](https://zhiliao.h3c.com/User/other/282)** 2015-08-13 发表

某公司内网地址是10.110.0.0/22,向运营商申请的公网地址是61.16.0.1~61.16.0.3。公司内网用户使 用10.110.0.0~10.110.2.255地址段内IP地址;公司内网目前共有3台FTP服务器可以同时提供服务, 服务器使用10.110.3.1~10.110.3.3的IP地址。

要求实现如下功能:

内网用户经过地址转换后使用61.16.0.2~61.16.0.3公网地址访问Internet; 外网主机和内网主机都可以通过61.16.0.1访问内网中的FTP服务器; 3台FTP服务器提供服务时进行负载分担,但不允许主动访问外网。

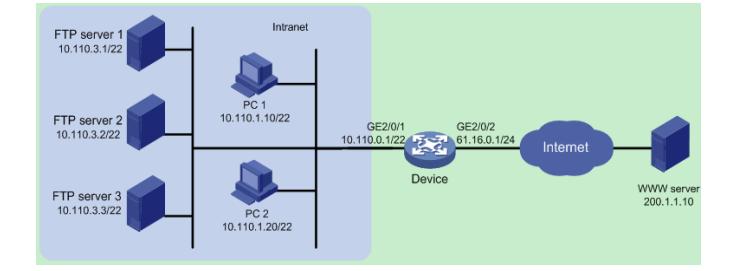

为了实现10.110.0.0~10.110.2.255可以转换成61.16.0.2~61.16.0.3公网地址访问Internet,需要定义 ACL规则,实现只对内网匹配指定的ACL规则的报文在Device的GigabitEthernet2/0/2出方向上进行动 态地址转换。

为了保证3台FTP服务器同时提供服务,需要配置NAT内部服务器组,并采用负载分担方式。 为了实现内网用户也可以使用61.16.0.1地址访问FTP服务器,需要在Device的GigabitEthernet2/0/1上 使能NAT hairpin功能。

1.1 配置步骤

1. 配置接口IP地址

# 配置接口GigabitEthernet 2/0/1和GigabitEthernet 2/0/2的IP地址。

system-view

[Device] interface gigabitethernet 2/0/1

[Device-GigabitEthernet2/0/1] ip address 10.110.0.1 255.255.252.0

[Device-GigabitEthernet2/0/1] quit

[Device] interface gigabitethernet 2/0/2

[Device-GigabitEthernet2/0/2] ip address 61.16.0.1 255.255.255.0

[Device-GigabitEthernet2/0/2] quit

## 2. 配置内网用户访问外网

# 配置地址组0,包含两个外网地址61.16.0.2和61.16.0.3。

[Device] nat address-group 0

[Device-nat-address-group-0] address 61.16.0.2 61.16.0.3

[Device-nat-address-group-0] quit

# 配置ACL 2000, 仅允许对内部网络中10.110.0.0~10.110.2.255网段的用户报文进行地址转换

。

[Device] acl number 2000

[Device-acl-basic-2000] rule permit source 10.110.0.0 0.0.1.255

[Device-acl-basic-2000] rule permit source 10.110.2.0 0.0.0.255

[Device-acl-basic-2000] quit

# 在接口GigabitEthernet2/0/2上配置出方向动态地址转换, 允许使用地址组0中的地址对匹配AC

L 2000的报文进行源地址转换,并在转换过程中使用端口信息。

[Device] interface gigabitethernet 2/0/2

[Device-GigabitEthernet2/0/2] nat outbound 2000 address-group 0

[Device-GigabitEthernet2/0/2] quit

## 3. 配置FTP服务器同时提供服务

# 配置内部服务器组0及其成员10.110.3.1、10.110.3.2和10.110.3.3。

[Device] nat server-group 0

[Device-nat-server-group-0] inside ip 10.110.3.1 port 21

[Device-nat-server-group-0] inside ip 10.110.3.2 port 21

[Device-nat-server-group-0] inside ip 10.110.3.3 port 21

[Device-nat-server-group-0] quit # 在接口Gigabitethernet2/0/2上配置负载分担内部服务器, 引用内部服务器组0, 该组内的主机 共同提供FTP服务。 [Device] interface gigabitethernet 2/0/2 [Device-GigabitEthernet2/0/2] nat server protocol tcp global 61.16.0.1 ftp inside server-group 0 # 在接口GigabitEthernet2/0/1上使能NAT hairpin功能。 [Device] interface gigabitethernet 2/0/1 [Device-GigabitEthernet2/0/1] nat hairpin enable 4. 指定提供NAT服务的业务板 # 在接口GigabitEthernet2/0/1上指定4号单板为提供NAT服务的业务板。 [Device-GigabitEthernet2/0/1] nat service slot 4 [Device-GigabitEthernet2/0/1] quit # 在接口GigabitEthernet2/0/2上指定4号单板为提供NAT服务的业务板。 [Device] interface gigabitethernet 2/0/2 [Device-GigabitEthernet2/0/2] nat service slot 4 [Device-GigabitEthernet2/0/2] quit 5. 配置QoS重定向策略将符合条件的报文重定向到4号单板 # 配置重定向报文的访问控制列表2001。由于本例中重定向到提供NAT服务的业务板的报文为需 要地址转换的报文,因此ACL 2001中定义的ACL规则与ACL 2000相同,但也可以根据实际组网 需求定义不同的规则。 [Device] acl number 2001 [Device-acl-basic-2001] rule permit source 10.110.0.0 0.0.1.255 [Device-acl-basic-2001] rule permit source 10.110.2.0 0.0.0.255 [Device-acl-basic-2001] quit # 创建流分类1, 匹配ACL 2001 [Device] traffic classifier 1 [Device-classifier-1] if-match acl 2001 [Device-classifier-1] quit # 创建流行为1, 用于将报文重定向到4号单板。 [Device] traffic behavior 1 [Device-behavior-1] redirect slot 4 [Device-behavior-1] quit # 创建QoS策略1,将流分类1和流行为1进行关联。 [Device] qos policy 1 [Device-qospolicy-1] classifier 1 behavior 1 [Device-qospolicy-1] quit # 将QoS策略1应用到接口GigabitEthernet2/0/1。 [Device] interface Gigabitethernet 2/0/1 [Device-GigabitEthernet2/0/1] qos apply policy 1 inbound [Device-GigabitEthernet2/0/1] quit 1.2 验证配置 # 当PC 1访问WWW server时, 可以看到生成的NAT会话信息。 [Device] display nat session verbose Initiator: Source IP/port: 10.110.1.10/1024 Destination IP/port: 200.1.1.10/80 DS-Lite tunnel peer: - VPN instance/VLAN ID/VLL ID: -/-/- Protocol: UDP(17) Responder: Source IP/port: 200.1.1.10/80 Destination IP/port: 61.16.0.2/1025 DS-Lite tunnel peer: - VPN instance/VLAN ID/VLL ID: -/-/- Protocol: UDP(17) State: UDP\_READY Application: HTTP

Start time: 2014-07-08 13:30:47 TTL: 60s

Interface(in) : GigabitEthernet2/0/1 Interface(out): GigabitEthernet2/0/2 Initiator->Responder: 21946552 packets 2414120720 bytes Responder->Initiator: 650389 packets 71542790 bytes

Total sessions found: 1 # 当有两个外网用户 (61.16.0.10、61.16.0.11) 同时请求FTP服务时, 可以查看到建立了2条NA T会话,并且FTP server 1和FTP server 2分别为这两个用户提供FTP服务。 [Device] display nat session verbose Initiator: Source IP/port: 61.16.0.11/1024 Destination IP/port: 61.16.0.1/21 DS-Lite tunnel peer: - VPN instance/VLAN ID/VLL ID: -/-/- Protocol: TCP(6) Responder: Source IP/port: 10.110.3.1/21 Destination IP/port: 61.16.0.11/1024 DS-Lite tunnel peer: - VPN instance/VLAN ID/VLL ID: -/-/- Protocol: TCP(6) State: TCP\_ESTABLISHED Application: FTP Start time: 2014-07-08 14:11:41 TTL: 3600s Interface(in) : GigabitEthernet2/0/2 Interface(out): GigabitEthernet2/0/1 Initiator->Responder: 598098 packets 65790780 bytes Responder->Initiator: 0 packets 0 bytes Initiator: Source IP/port: 61.16.0.10/1024 Destination IP/port: 61.16.0.1/21 DS-Lite tunnel peer: - VPN instance/VLAN ID/VLL ID: -/-/- Protocol: TCP(6) Responder: Source IP/port: 10.110.3.2/21 Destination IP/port: 61.16.0.10/1024 DS-Lite tunnel peer: - VPN instance/VLAN ID/VLL ID: -/-/- Protocol: TCP(6) State: TCP\_ESTABLISHED Application: FTP Start time: 2014-07-08 14:12:00 TTL: 3600s Interface(in) : GigabitEthernet2/0/2 Interface(out): GigabitEthernet2/0/1 Initiator->Responder: 74783 packets 8226130 bytes Responder->Initiator: 0 packets 0 bytes Total sessions found: 2 # 当PC 1通过61.16.0.1地址访问FTP服务器时,可以查看到建立的NAT会话。 [Device] display nat session verbose Initiator: Source IP/port: 10.110.1.10/1024 Destination IP/port: 61.16.0.1/21 DS-Lite tunnel peer: -

VPN instance/VLAN ID/VLL ID: -/-/-

Protocol: TCP(6)

Responder:

Source IP/port: 10.110.3.1/21 Destination IP/port: 61.16.0.2/1025 DS-Lite tunnel peer: - VPN instance/VLAN ID/VLL ID: -/-/- Protocol: TCP(6) State: TCP\_ESTABLISHED Application: FTP Start time: 2014-07-08 14:24:15 TTL: 3600s Interface(in) : GigabitEthernet2/0/1 Interface(out): GigabitEthernet2/0/1 Initiator->Responder: 209716 packets 23068760 bytes Responder->Initiator: 0 packets 0 bytes

Total sessions found: 1

目前除SPC-CP2LA和SPC-CP2LB单板外,其他业务板都可以提供NAT处理。实现NAT功能时,需要 配置QoS策略将流量入接口收到的报文重定向到出接口上指定的提供NAT处理的业务板,这样流量才 会进行NAT处理。 NAT功能目前仅在独立运行模式下支持。